## **D-Link Guide d'installation rapide**

**Attention : Veuillez suivre attentivement les instructions qui figurent dans ce guide. Un mauvais branchement de ces adaptateurs risquerait d'endommager vos périphériques réseaux.**

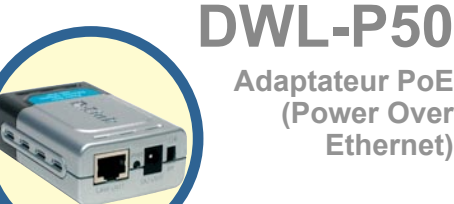

**Adaptateur PoE (Power Over Ethernet)**

## **A propos de l'adaptateur DWL-P50**

L'adaptateur PoE DWL-P50 est conçu pour être utilisé avec les switches PoE de D-Link pour fournir une alimentation électrique sur Ethernet au Point d'Accès sans fil, à la Caméra IP et au Téléphone IP de D-Link, qui ne sont pas compatibles PoE. Cela vous permet d'installer ces périphériques D-Link n'importe où dans un bâtiment, même en des points non équipés de prises électriques. L'unité DWL-P50 extrait les données et l'alimentation DC du switch PoE de D-Link, pour les transférer vers le Point d'Accès sans fil, la Caméra IP et le Téléphone IP de D-Link. (**Pour connaître la compatibilité du DWL-P50 avec les produits D-Link, le lecteur est invité à se reporter à l'Annexe A** )

## **Vérifiez le contenu de votre coffret**

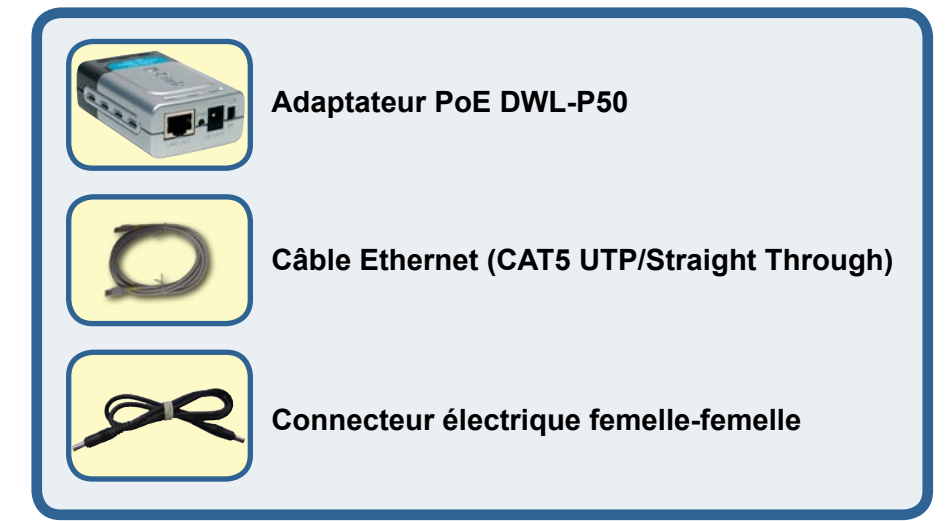

Si l'un des éléments ci-dessus manque, contactez votre revendeur.

©2004D-Link Systems, Inc. Tous droits réservés. Les marques sont la propriété de leurs propriétaires respectifs. Le logiciel et les spécifications sont susceptibles d'être modifiés sans préavis.

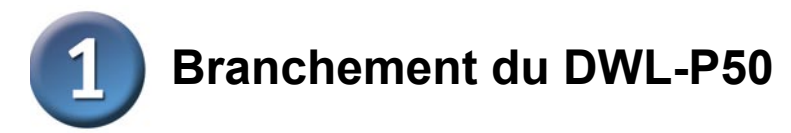

**P+DATA IN :**branchez un **Sélecteur de tension :**  câble straight- through RJpermet de sélectionner la 45 CAT 5 depuis le switch tension DC 5V (11.5W) ou PoE. 12V (12W) PADATA IN 121 PWR **GV** LAN OUT DC OUT

**LAN OUT:**branchez un câble straight- through RJ-45 CAT 5 vers un périphérique compatible Ethernet.

**DC OUT : fournit une** alimentation 5V ou 12V. A l'aide du câble d'alimentation livré avec l'unité, vous pouvez le brancher sur l'arrivée de courant de votre périphérique compatible Ethernet.

Utilisez le Sélecteur de tension pour régler la sortie DC sur 5V(11.5W) ou 12V(12W) selon les spécifications d'alimentation de votre périphérique réseau.

# **Branchement du DWL-P50**

Branchez un câble Ethernet Cat 5 depuis le port PoE du switch (par exemple : port 1~8 du DES-1316 D-Link) vers le "**P+DATA IN**" du DWL-P50

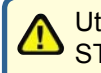

Utilisez un câble Ethernet straight-through CAT 5, 5e ou 6 UTP/ STP.

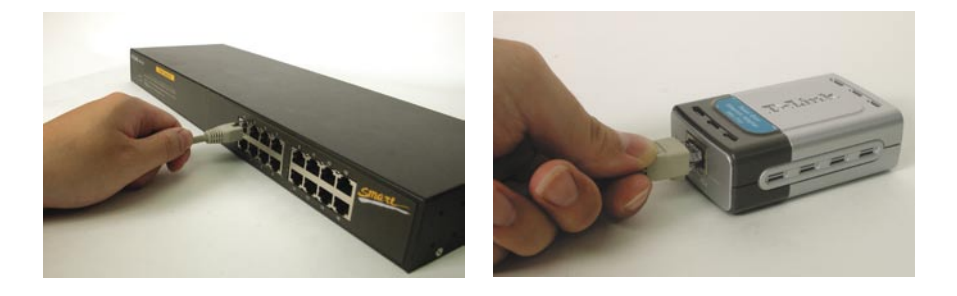

Sélectionnez la tension requise par votre périphérique avant de brancher le câble d'alimentation sur le récepteur de courant. Le fait de sélectionner une tension inadaptée risque d'endommager le produit.

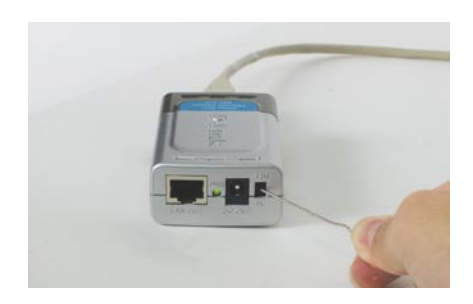

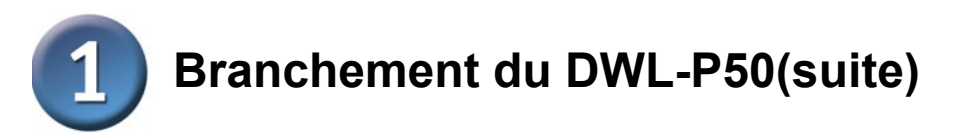

Introduisez le câble d'alimentation femelle-femelle dans "**DC OUT**" et le récepteur d'alimentation du périphérique réseau. Le voyant d'alimentation du périphérique réseau doit s'allumer.

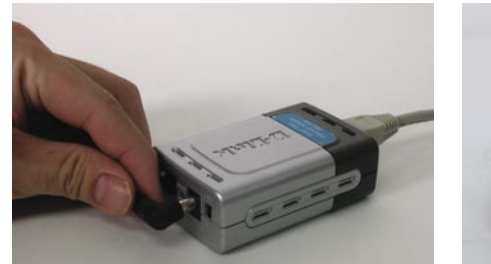

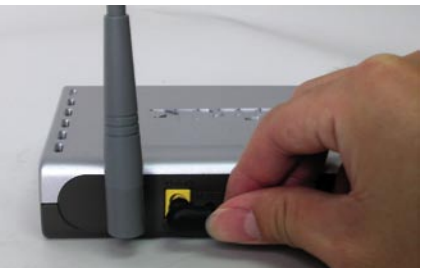

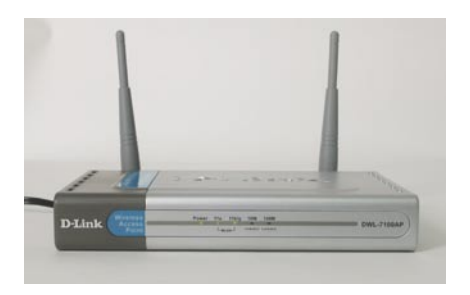

Branchez le câble Ethernet Cat 5 livré avec le produit depuis le "**LAN OUT**" du DWL-P50 vers le port LAN RJ-45 du périphérique réseau.

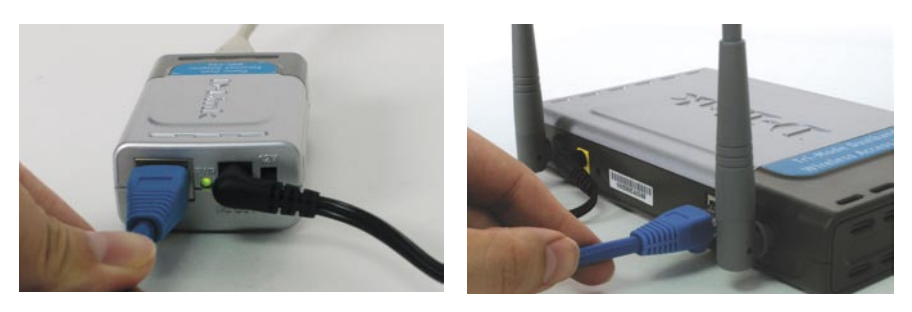

L'installation est terminée ! Votre périphérique réseau doit être alimenté en courant, recevoir des données et fonctionner normalement.

### **Caractéristiques**

- **. Compatible IEEE 802.3af.**
- **. Sortie facultative 5VDC ou 12VDC.**
- **. Aucun logiciel requis, totale indépendance par rapport au système d'exploitation.**
- **. Fonctionne avec les switches PoE DES-1316 de D-Link pour permettre l'utilisation du Point d'Accès sans fil, de la Caméra IP, du Téléphone IP ou d'un système 5VDC ou 12VDC équivalent.**

## **Spécifications**

#### **. Tension**

. Sortie : 5VDC ou 12VDC

#### **. Sortie d'alimentation**

. Sortie : 11.5W(5VDC) ou 12W(12VDC)

#### **. Ethernet**

- . Connecteur : RJ-45
- . Débit de données : 10/100Mbps
- . Câble : TIA/EIA 568, Catégorie 5

#### **. Dimensions**

. 8,09 x 5,2 x 2,8cm

#### **. Poids**

. 80 grammes

#### **. Températures**

- . Fonctionnement 0°C à 40°C
- . Stockage : -40°C à 70°C

#### **. Humidité**

- . Fonctionnement : 10%-80% RH.
- . Stockage : 5% ~ 90% RH.

## **Assistance technique**

Vous trouverez la documentation et les logiciels les plus récents sur le site web **D-Link**.

Le service technique de **D-Link** est gratuit pour les clients aux Etats-Unis durant la période de garantie.

Ceux-ci peuvent contacter le service technique de **D-Link** par notre site internet ou par téléphone.

**Assistance technique D-Link par téléphone :** 0 820 0803 03

**Assistance technique D-Link sur internet :** Web :http://www.dlink.fr E-mail :support@dlink.fr

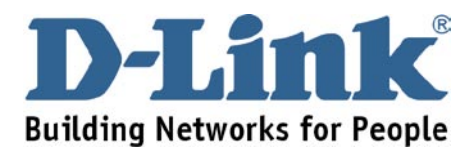